# ggplot for disease ecologists

Jennie Lavine (jslavine@umich.edu) and Ben Bolker (bolker@mcmaster.ca)

May 20, 2012

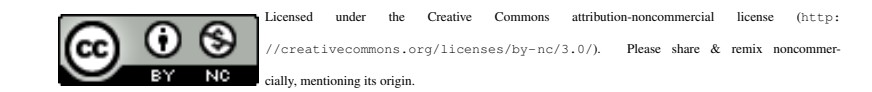

## 1 Introduction

[ggplot2](http://had.co.nz/ggplot2/) is an R package by Hadley Wickham [\(Wickham, 2009\)](#page-11-0), based on *The Grammar of Graphics* by Leland Wilkinson [\(Wilkinson, 1999\)](#page-11-1), that attempts to systematize the construction of exploratory and statistical graphics by defining a system of mappings between variables in the data and "aesthetics" — characteristics of the plot such as  $x$ and  $y$  coordinates, colour, point size, line width, etc...

The basic structure of a ggplot command is that you define the overall plot by specifying a data set, always in the form of a data frame, a set of default mappings, and then *add* so-called "geoms" to add objects of layers to the plot.

Each layer contains:

- 1. a description of the 'geometric object' (geom) you want to produce, such as points, bars, lines, etc.
- 2. a statistical transformation (stat), which could be the binned data to make a histogram, a summary statistic such as the mean of groups with error bars, a smoothed curve from e.g. a linear model summarizing a relationship between two variables, etc.
- 3. a scale (scale) to map quantities in the data to visual aspects of the plot, such as a color scale, different shaped points for different groups, size of points determined by some characteristic in the data, etc.

Before you begin, make sure you have the ggplot,  $plyr$ , and  $reshape2$  packages installed, and download the gophertortoise.txt and malaria.csv data files from [http://www.math.mcmaster.ca/bolker/](http://www.math.mcmaster.ca/bolker/eeid/private) [eeid/private](http://www.math.mcmaster.ca/bolker/eeid/private) and put them in your working directory (the username and password will be available in class).

## 2 ggplot **objects**

Now we look at a dataset on seroprevalence by size in tortoises. We read in data, take a quick look at the distribution of sizes, and familiarize ourselves with the concept of layers in ggplot. Create a ggplot object called hist.size. This object does not have any layers in it, so there is nothing to plot. You can take a look at the object by typing names(hist.size). Then make a histogram by adding a geom to it.

```
require(ggplot2) ## require() and library() are similar
require(plyr)
dat <- read.table("gophertortoise.txt",header=TRUE)
head(dat, 3)
## TortID Date YEAR size Sex ELISA SITE status age
## 1 CF022 8/6/06 2006 269 M POSITIVE CF 1 269
## 2 CF023 5/6/03 2003 270 M POSITIVE CF 1 270
## 3 CF023 5/24/05 2005 268 M POSITIVE CF 1 268
```

```
hist.size <- ggplot(dat, aes(x=size))
hist.size+geom_histogram(binwidth=10)+facet_grid(.˜
YEAR)
```
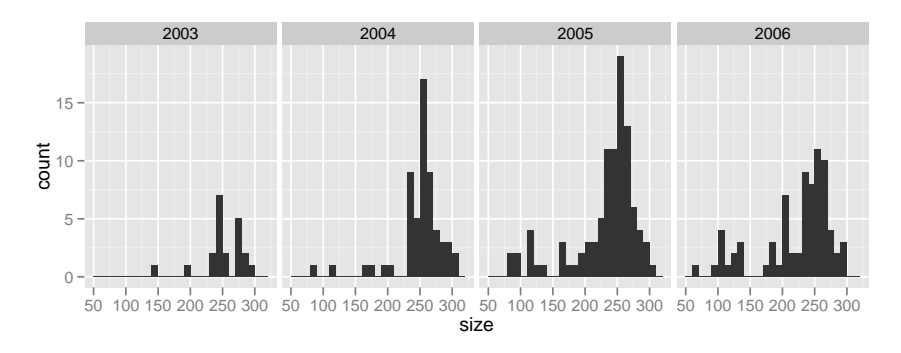

To make a histogram of densities instead of counts, add the argument  $a \in S(y=...$  density..) to geom histogram.

#### 3 Looking at binary data

Now we want to see how serological status is related to size. We 1. create a ggplot object called plot1 with size mapped to the x axis and serological status to the y axis, 2. change the default theme to black and white. 3. plot the binary data as points using transparency (alpha=0.2) with a black and white background (because the transparency (alpha) is specified as a fixed value rather than depending on a variable in our data set, we put it on its own, not inside an aes statement).

```
plot1 <- ggplot(dat, aes(size, status))
theme_update(theme_bw())
##using transparency to show overlapping points
(plot1a <- plot1 + geom_point(alpha=0.2))
```
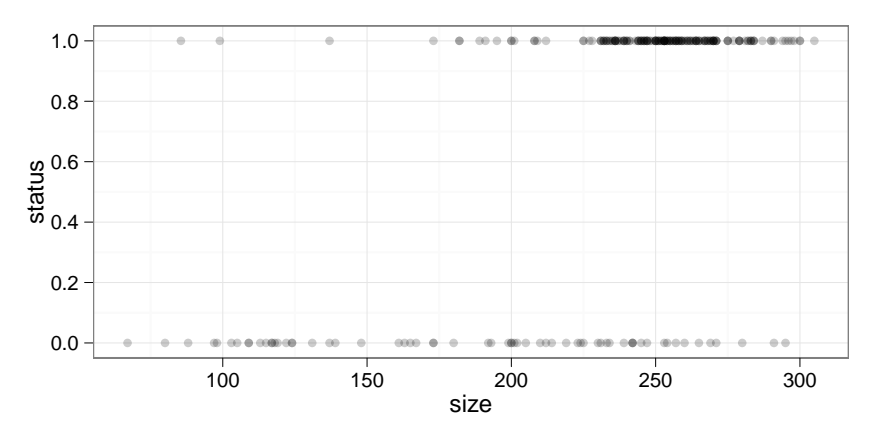

Perhaps it would be easier to look at the data as proportions rather than counts. When you download ggplot, you will also download two useful packages for manipulating data objects: plyr and reshape2. Here we use the function  $ddp\,$  to take the dataframe  $d$  $dt$ , split it by  $\leq$  ize, apply a function to each subset, then reshape the results into a new dataframe, which we store in the object sizetab. If you are familiar with tapply, sapply, etc., the input will feel familiar to you. (If not, don't worry about it too much.)

```
sizetab <- ddply(dat,"size",
                function(x) c(tot=nrow(x),pos=sum(x$status)))
head(sizetab,3)
     size tot pos
```
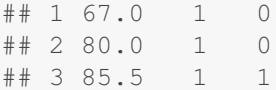

Now we render a basic plot, with just the barebones: data, an aesthetic saying what values get mapped to the x and y axes, and the type of geometric object

**ggplot(**data=sizetab**,aes(**x=size**,**y=pos**/**tot**))+geom**\_**point()**

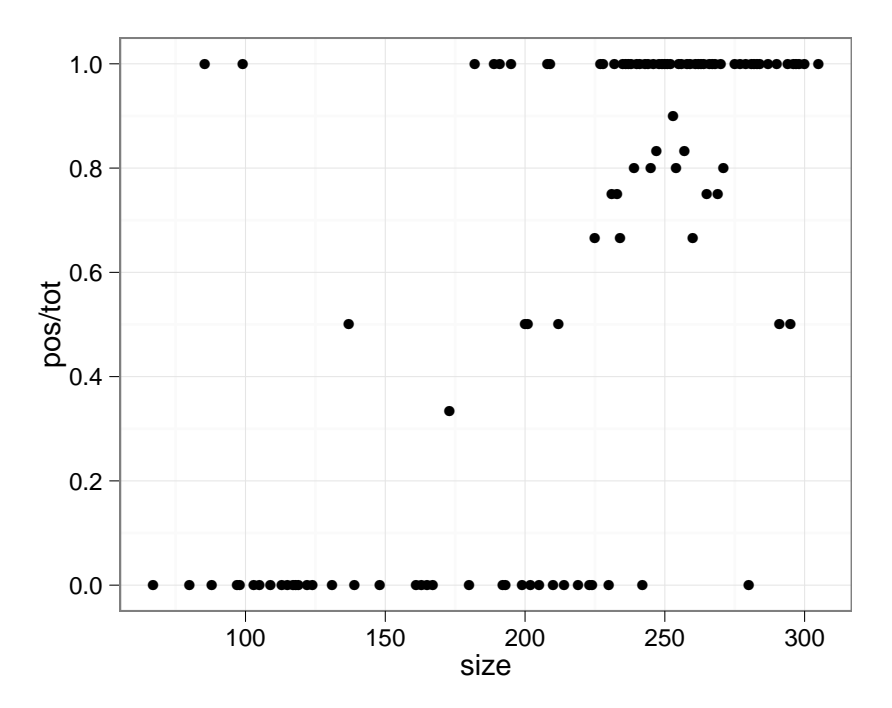

Now (1) make the size of the points scale with the number of individuals represented by each data point ( $\text{tot}$ ) and (2) make the points partway transparent.

**(**g1 <**- ggplot(**sizetab**,aes(**x=size**,**y=pos**/**tot**,**size=tot**))+geom**\_**point(**alpha=0.5**))**

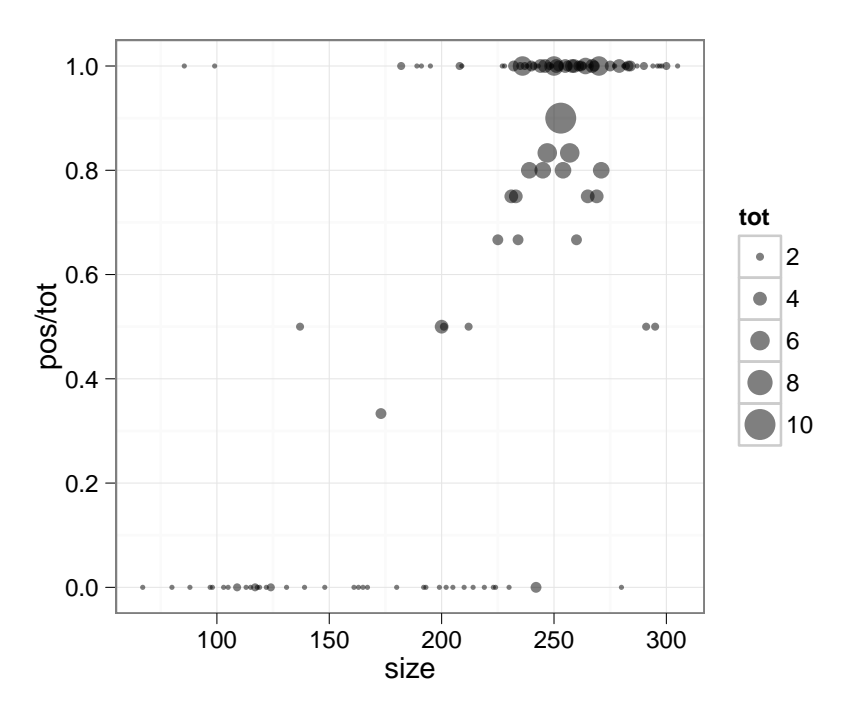

Now we will add two more layers, one to add a horizontal line specifying the overall probability and the other to change the y labels (we use with as a quick way to avoid using to many \$ to refer to variables inside the sizetab data frame). Once again, since yintercept is an absolute value and not a mapping between a variable and an aesthetic, we don't put it inside aes().

```
prob0 <- with(sizetab,sum(pos)/sum(tot))
g1+geom_hline(yintercept=prob0,width=2,colour=2)+
   ylab("Fraction/probability seropositive")
```
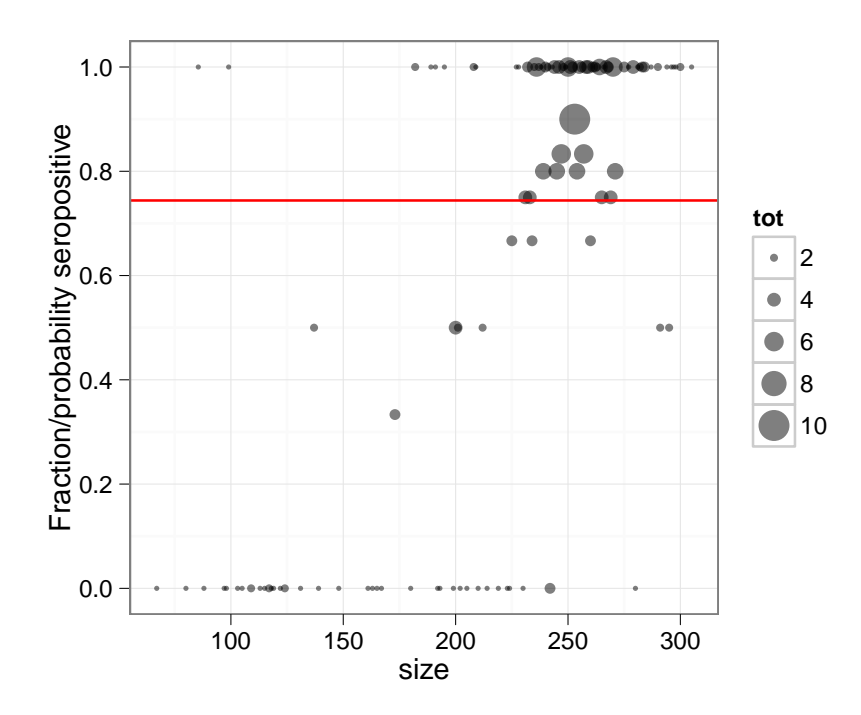

We can visualize the proportions a different way using stat sum. To do this, first we bin the data into size groups

```
cut.ind <- seq(from=min(dat$size)-1, to=max(dat$size)+1, length=25)
dat$size.cut <- cut(dat$size, cut.ind,
labels=head(cut.ind,-1)+diff(cut.ind)/2)
dat$size.cut <- as.numeric(as.character(dat$size.cut))
```
Next look at the proportion of positive and negative serostatuses in each one. The size of the dot represents the proportion of tortoises in size class  $X$  with serostatus  $Y$ .

```
plot2 <- ggplot(dat, aes(size.cut, status))
plot2a <- plot2+stat_sum(aes(group=size.cut))
(plot2b <- plot2a+aes(colour=..n..))
```
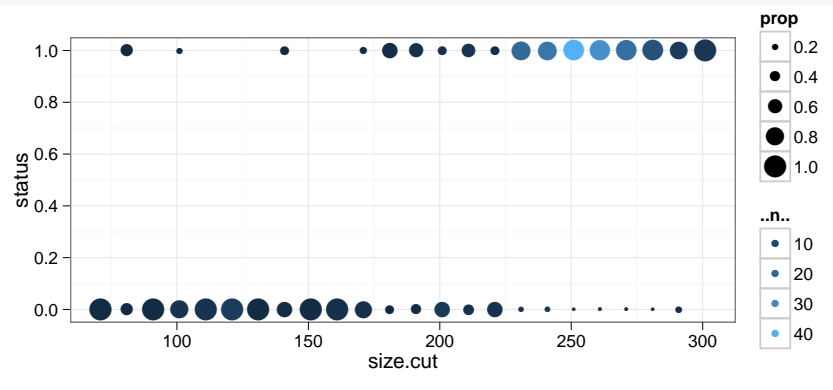

Similarly to our density-based histogram above, we use the weird-looking variable ..n.. to refer to a variable that is calculated internally by  $qgplot$  — in this case we want to plot the number of co-occurring data values at each point, rather than the (default) proportion of values.

Add a layer to the plot showing the result of a logistic regression.

```
(plot2c <- plot2a +
geom_smooth(method="glm", family="binomial",colour="red"))
                   0.0
                   0.2
                   0.4
                   0.6
                   0.8
                   1.0
                        ●●
                           ●
                            ●●
                               ●
                               ●●●●
                                      ●
                                       ●●●
                                            ●
                                             ●
                                             ●
                                               ●
                                               \bullet●
                                                 ●
                                                   ●
                                                   ●
                                                    ●
                                                     ●
                                                       ●
                                                      ●
                                                         ●
                                                        ●
                                                           ●
                                                          \bullet●
                                                           ●
                                                              ●
                                                             ●
                                                                ●
                                                               ●
                                                                  ●
                                                                 ●●
                             100 150 200 250 300
                                          size.cut
                status
                                                                         prop
                                                                          ●
0.2
                                                                          \bullet\bullet\bullet●
                                                                            |0.40.6
                                                                             0.8
                                                                            |1.0
```
Now fit a separate curve to the data from each sex category (male, female, juvenile).

**(**plot2d <**-** plot2a **+ geom**\_**smooth(aes(**group=Sex**,** colour=Sex**),** method='glm'**,** family='binomial'**))**

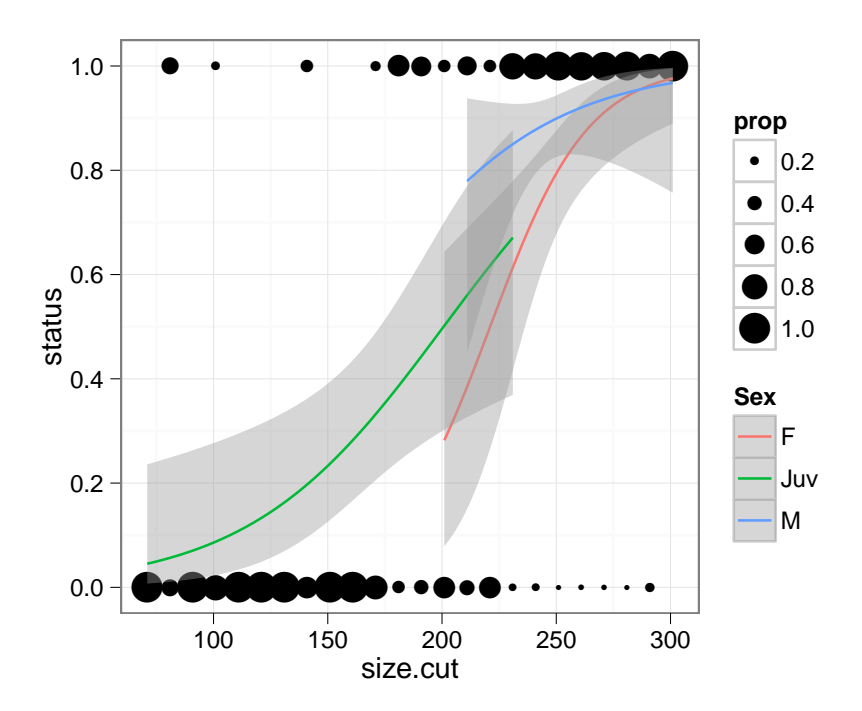

We can do the same thing by year instead of sex, but it gets very confusing — try it for yourself. A better choice may be to plot the data from and curve from each year in a separate panel, using facet\_grid.

```
(plot2e <- plot2a +
geom_smooth(aes(group=YEAR),method='glm', family='binomial')+
 facet_grid(YEAR˜
.))
```
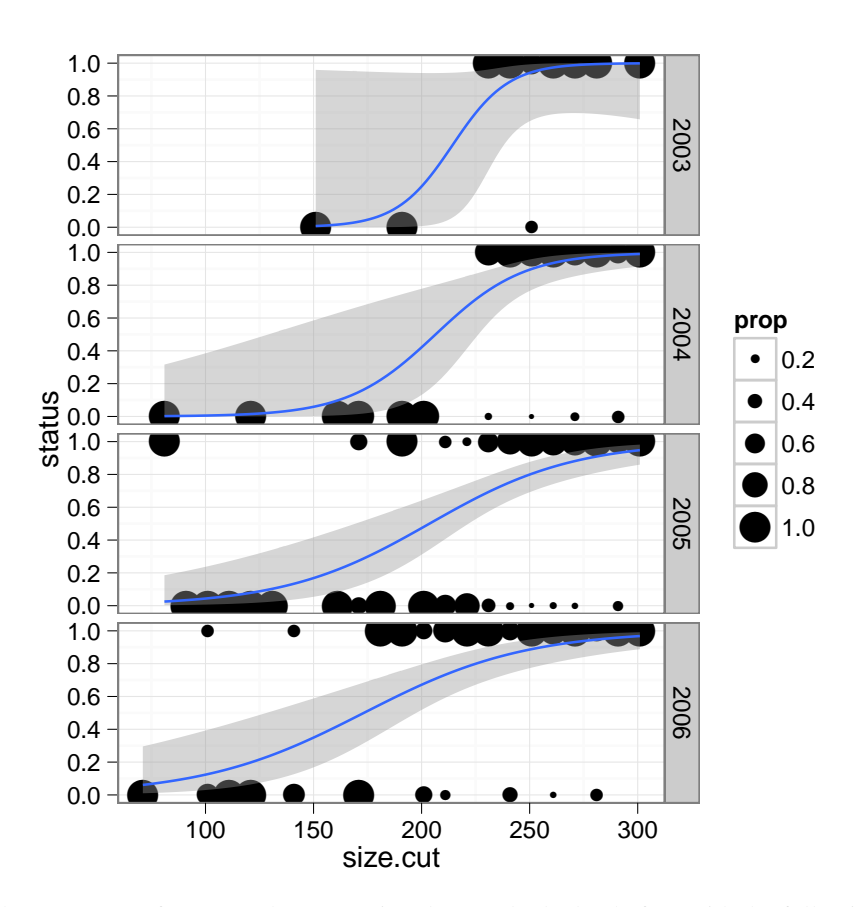

We can add the same sort of curve to the proportion data we looked at before with the following:

```
g1+geom_smooth(method="glm",family=binomial,
               aes(weight=tot),
               size=1,
               colour="red")
```
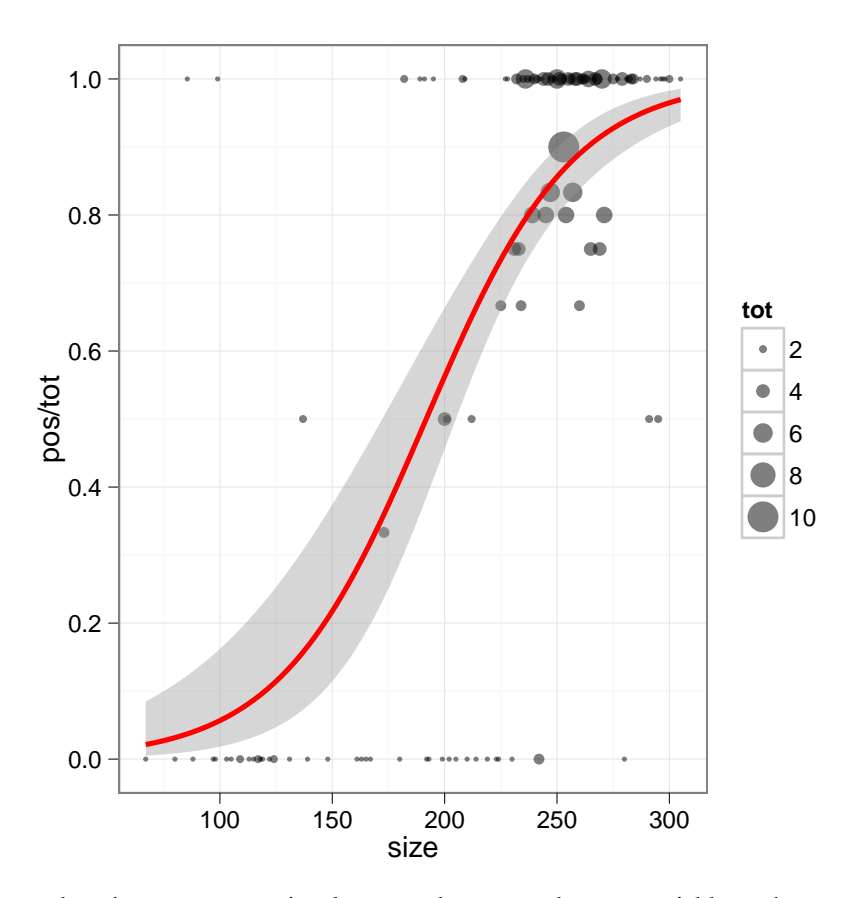

(We use  $size=1$  here because we previously mapped  $size$  to the tot variable, and we want to override/ignore it for the geom\_smooth addition.)

Now we take a quick look at a very different sort of dataset. As has been mentioned, these data are not to be freely used after the workshop, but it is a very cool within-host dataset from Andrew Read's lab on malaria parasite and red blood cell densities. Again, we read in data, modify it a little and then make a first fairly simple plot. We look at the trajectory through time for each mouse, (group=mouse), and we differentiate two blocks of experiments by color.

```
alldat <- read.csv('malaria.csv',
colClasses=c(rep('factor',6),rep('numeric',3)))
infec.dat <- alldat[alldat$strain!='con'&alldat$day<20,]
```

```
f=ggplot(infec.dat, aes(day, pathogen))
(f1=f+geom_line(aes(group=mouse, color=block)))
```
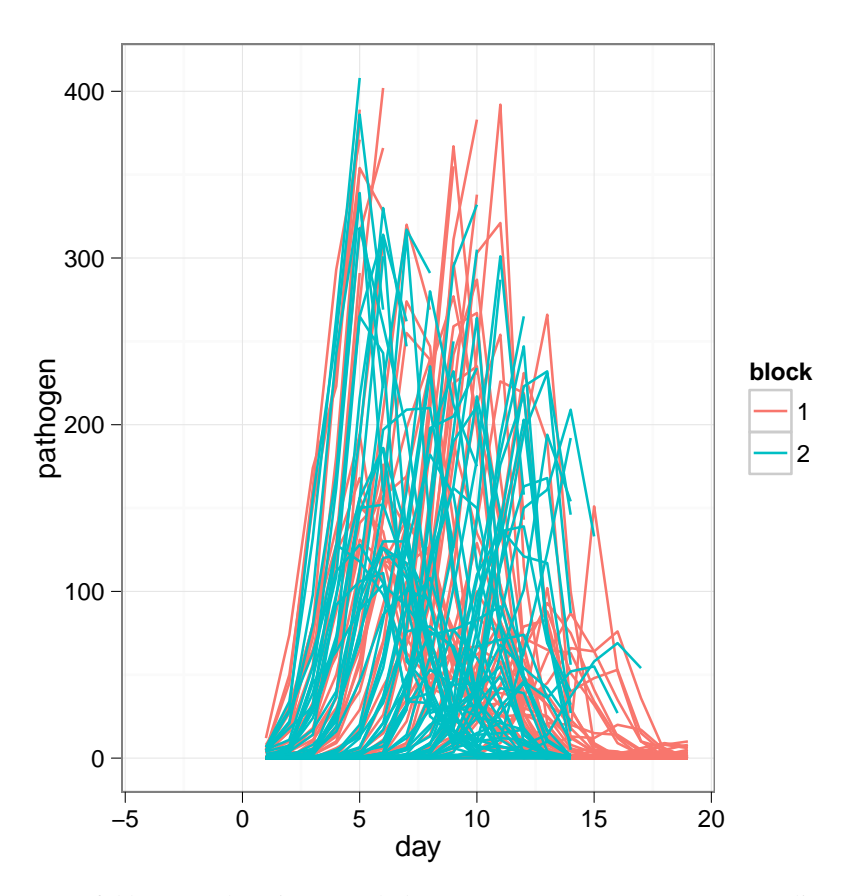

That plot is not so useful because there is so much data! We can use  $facet_grid$  to split up the data by dose and strain:

f1**+facet**\_**grid(**dose**˜** strain**)**

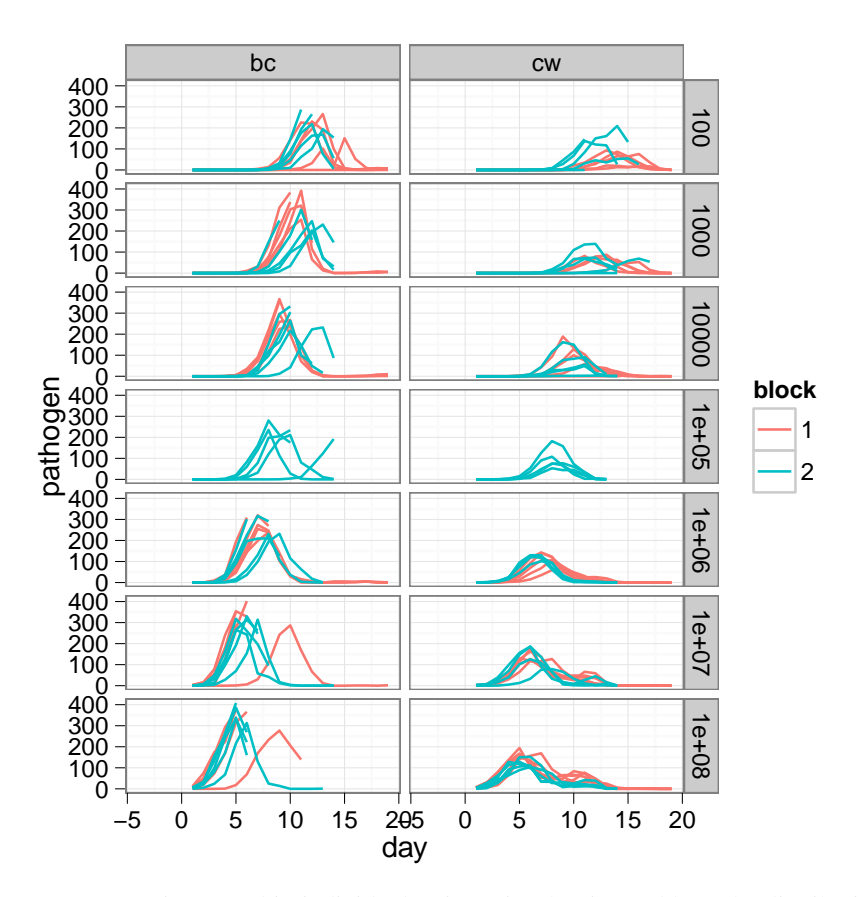

Finally, perhaps we are not interested in individual trajectories, but instead how the distributions change over the course of the experiment. Let's use boxplots to look at that.

f**+ facet**\_**grid(**dose**˜** strain**)+geom**\_**boxplot(aes(**group=day**))**

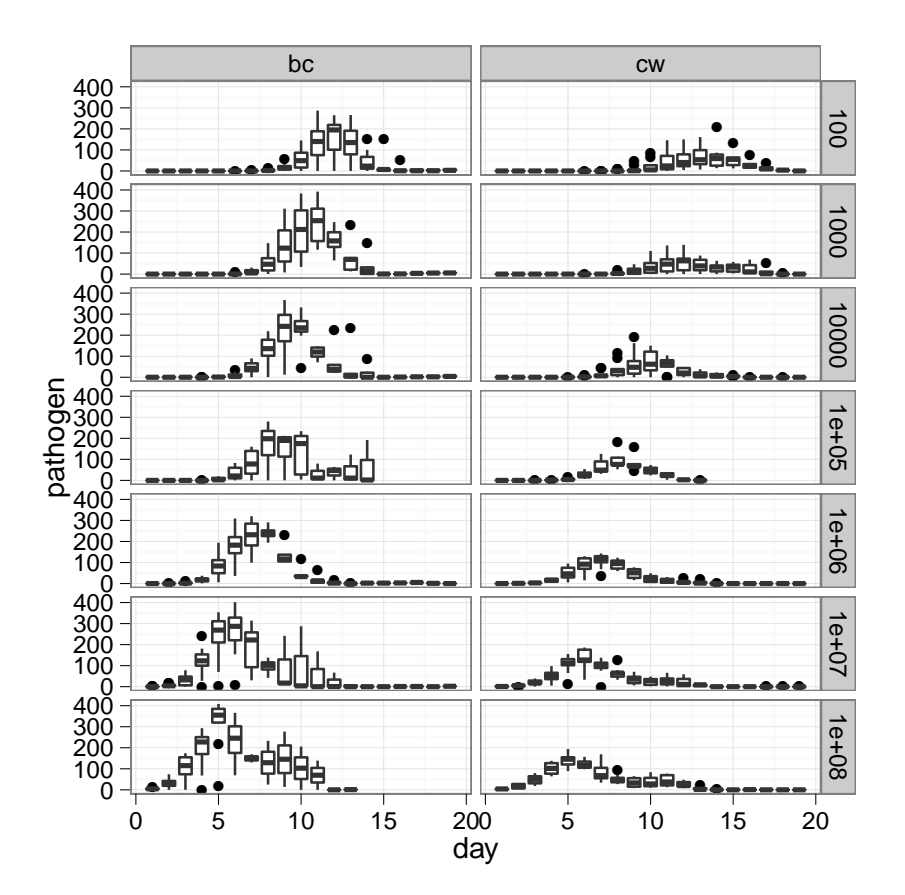

(this graph may be a little slow). Other resources:

- The [ggplot2 web page](http://had.co.nz/ggplot2/) has a list of the available components of ggplot graphs, and there is a [wiki](https://github.com/hadley/ggplot2/wiki)
- There is an active [ggplot Google group;](http://groups.google.com/group/ggplot2) a lot of answered questions on [StackOverflow;](http://stackoverflow.com/questions/tagged/r+ggplot) and a big variety of blog posts on the [R bloggers](http://www.r-bloggers.com/?s=ggplot) site
- If you use lattice graphics, [this link](http://had.co.nz/ggplot/vs-lattice.html) and [this one](http://learnr.wordpress.com/2009/06/28/ggplot2-version-of-figures-in-lattice-multivariate-data-visualization-with-r-part-1/) are both useful
- If you get really into ggplot you can buy [the author's book;](http://amzn.com/0387981403) it's a little expensive for a paperback, but hey, the software was free!

## References

<span id="page-11-1"></span><span id="page-11-0"></span>Wickham, H. (2009, August). *ggplot2: Elegant Graphics for Data Analysis*. Springer. Wilkinson, L. (1999). *The grammar of graphics*. New York: Springer.